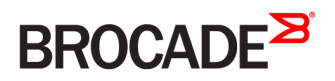

USER GUIDE

# Brocade Vyatta Network OS VNF Platform Automated Provisioning User Guide, 5.2R1

**Supporting VNF Platform**

*53-1004759-01 24 October 2016*

#### **© 2016, Brocade Communications Systems, Inc. All Rights Reserved.**

Brocade, the B-wing symbol, and MyBrocade are registered trademarks of Brocade Communications Systems, Inc., in the United States and in other countries. Other brands, product names, or service names mentioned of Brocade Communications Systems, Inc. are listed at [www.brocade.com/en/legal/](http://www.brocade.com/en/legal/brocade-Legal-intellectual-property/brocade-legal-trademarks.html) [brocade-Legal-intellectual-property/brocade-legal-trademarks.html](http://www.brocade.com/en/legal/brocade-Legal-intellectual-property/brocade-legal-trademarks.html). Other marks may belong to third parties.

Notice: This document is for informational purposes only and does not set forth any warranty, expressed or implied, concerning any equipment, equipment feature, or service offered or to be offered by Brocade. Brocade reserves the right to make changes to this document at any time, without notice, and assumes no responsibility for its use. This informational document describes features that may not be currently available. Contact a Brocade sales office for information on feature and product availability. Export of technical data contained in this document may require an export license from the United States government.

The authors and Brocade Communications Systems, Inc. assume no liability or responsibility to any person or entity with respect to the accuracy of this document or any loss, cost, liability, or damages arising from the information contained herein or the computer programs that accompany it.

The product described by this document may contain open source software covered by the GNU General Public License or other open source license agreements. To find out which open source software is included in Brocade products, view the licensing terms applicable to the open source software, and obtain a copy of the programming source code, please visit <http://www.brocade.com/support/oscd>.

# **Contents**

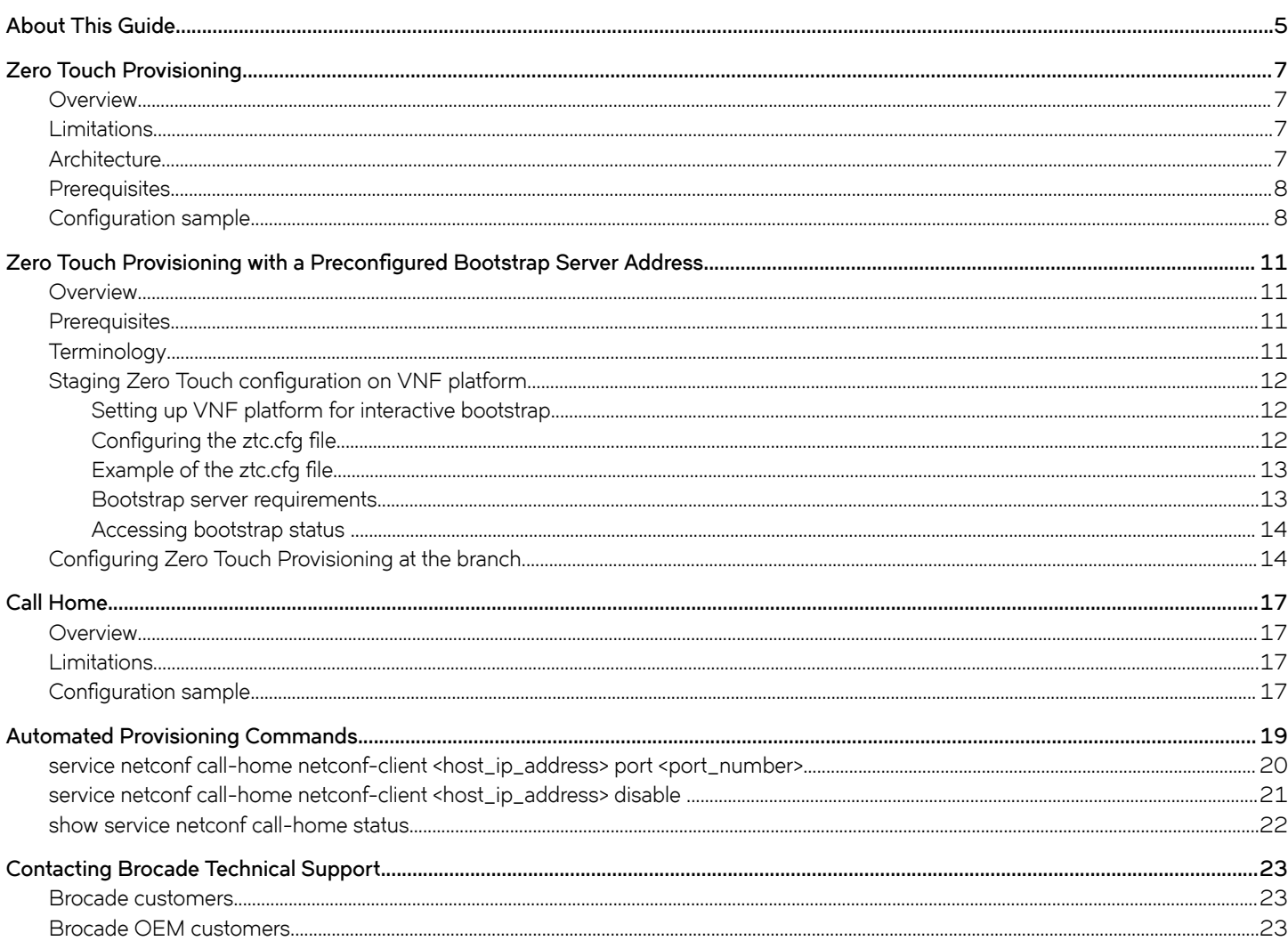

# <span id="page-4-0"></span>**About This Guide**

This guide describes how to configure Zero Touch Provisioning and Call Home for VNF platform.

# <span id="page-6-0"></span>**Zero Touch Provisioning**

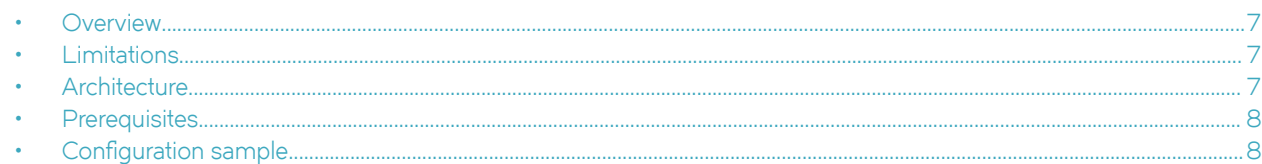

## **Overview**

VNF platform systems that are shipped with Zero Touch Provisioning enable you to deploy VNF platform automatically at the business site after you connect it to the Network Management System (NMS) network.

Zero Touch Provisioning enables you to set up VNF platform in your local or remote business site securely without the requirement of on-site network administrators.

Brocade Zero Touch Provisioning conforms to version 3 of the IETF draft titled *Zero Touch Provisioning for NETCONF Call Home*, available at [https://tools.ietf.org/html/draft-ietf-netconf-zerotouch-03.](https://tools.ietf.org/html/draft-ietf-netconf-zerotouch-03)

## **Limitations**

The Brocade implementation of Zero Touch Provisioning has some limitations. Brocade Zero Touch Provisioning does not support image upgrades to VNF platform.

## **Architecture**

You can refer to the IETF draft of the Zero Touch Provisioning feature for an understanding of the general architecture and work flow. This section describes the Brocade-specific components for Zero Touch Provisioning.

The Zero Touch Provisioning architecture consists of the following components:

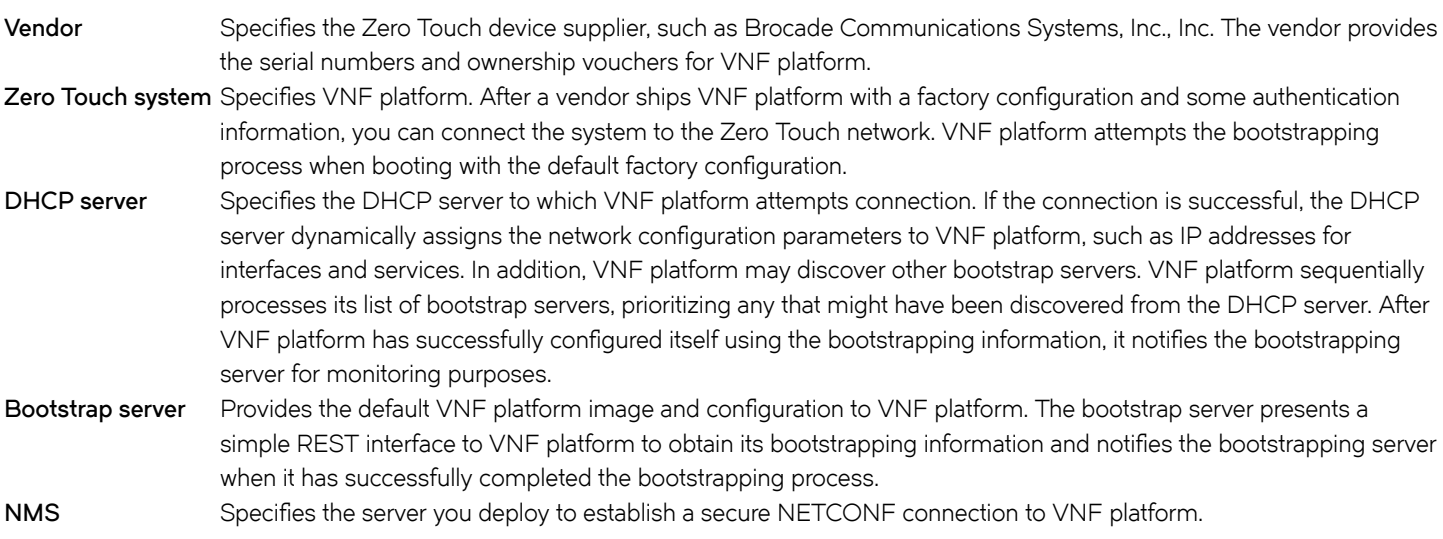

## <span id="page-7-0"></span>**Prerequisites**

For the Zero Touch feature to be activated, it is essential that your network includes the DHCP server, bootstrap server, and NMS. All these components are described in the Zero Touch architecture.

The following list presents some key configurations for your network to enable Zero Touch Provisioning.

- Configure the DHCP server in your network to add option 199, which provides the IP address of the bootstrap server.
- Configure the bootstrap server to add VNF platform (based on the serial number) to the RESTCONF data store. The data store must be modeled as defined in the YANG module referred to in version 3 of the IETF draft titled *Zero Touch Provisioning for NETCONF Call Home*, available at [https://tools.ietf.org/html/draft-ietf-netconf-zerotouch-03.](https://tools.ietf.org/html/draft-ietf-netconf-zerotouch-03)
- Connect the Zero Touch-designated port of VNF platform (commonly the WAN port) to the network containing the DHCP server that is ready to supply option 199. After you power on VNF platform, the VNF platform configuration is fetched and loaded into the system.

## **Configuration sample**

The configuration embedded in VNF platform must be a complete Vyatta-configuration boot file format.

```
-- start of response--
<?xml version='1.0' encoding='UTF-8'?>
<configuration>
<config>
<vyatta-config>
interfaces {
    dataplane dp0s3 {
         address 192.168.17.100/24
         address 3.3.3.3/24
 }
     dataplane dp0s4 {
         address 192.168.100.100/24
         address 2.2.2.2/24
 }
     dataplane dp0s8 {
         address dhcp
     }
}
service {
    netconf
     ssh
}
system {
     acm {
         enable
         operational-ruleset {
             rule 9985 {
                 action allow
                 command /show/tech-support/brief/
                 group vyattaop
 }
             rule 9986 {
                 action deny
                 command /show/tech-support/brief
                 group vyattaop
 }
             rule 9987 {
                 action deny
                 command /show/tech-support
                 group vyattaop
 }
             rule 9988 {
                 action deny
```

```
 command /show/configuration
              group vyattaop
 }
           rule 9989 {
              action allow
              command "/clear/*"
           group vyattaop
 }
           rule 9990 {
              action allow
              command "/show/*"
           group vyattaop
 }
           rule 9991 {
              action allow
              command "/monitor/*"
              group vyattaop
 }
           rule 9992 {
              action allow
              command "/ping/*"
              group vyattaop
 }
           rule 9993 {
              action allow
              command "/reset/*"
           group vyattaop
 }
           rule 9994 {
              action allow
              command "/release/*"
              group vyattaop
 }
           rule 9995 {
              action allow
              command "/renew/*"
           group vyattaop
 }
           rule 9996 {
              action allow
              command "/telnet/*"
           group vyattaop
 }
           rule 9997 {
              action allow
              command "/traceroute/*"
              group vyattaop
 }
           rule 9998 {
              action allow
              command "/update/*"
              group vyattaop
 }
           rule 9999 {
              action deny
              command "*"
           group vyattaop
 }
       ruleset {
           rule 9999 {
              action allow
              group vyattacfg
 operation "*"
 path "*"
 }
       }
    console {
       device ttyS0 {
          speed 9600
```
}

}

}

```
 }
     login {
         user vyatta {
            authentication {
                encrypted-password $1$4XHPj9eT$G3ww9B/pYDLSXC8YVvazP0
 }
             level superuser
         }
     }
     syslog {
         global {
             facility all {
            level warning<br>}
 }
         }
     }
}
</vyatta-config>
</config>
<signature>
I+A/RS0SntrEboQH20w/4uMwKjB3xa17ERA9NYhdp7C5umLblJq4dEzd3LuWALnPcNebaLTIH9xI
Kn30l+CogkasgwrenQYQK1ugHNkCqk4cBnTe/b5Jd4k1POF9wIq7trzfQgCSfbC0Sf4EsOtHKkyA
aMCyWAgxwqyxJVkBS+Q=
</signature>
</configuration>
-- end of response --
```
# <span id="page-10-0"></span>**Zero Touch Provisioning with a Preconfigured Bootstrap Server Address**

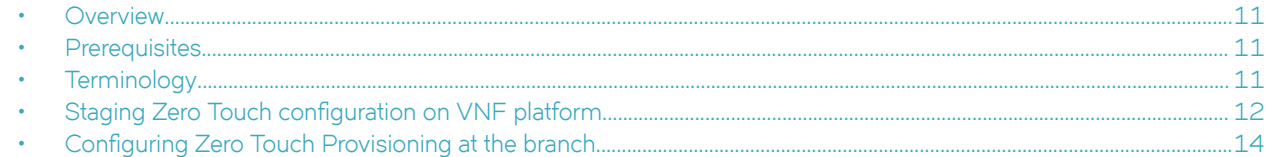

## **Overview**

This chapter describes an alternative Zero Touch Provisioning that a service provide can implement.

Zero Touch Provisioning with a preconfigured bootstrap server address gives you an option to configure VNF platform during the first deployment at the business site after you connect it to the Network Management System network.

For information on the architecture of Zero Touch Provisioning, refer to [Architecture](#page-6-0) on page 7.

## **Prerequisites**

Zero Touch Provisioning with a preconfigured bootstrap server address requires the following components.

#### **TABLE 1** Zero Touch components

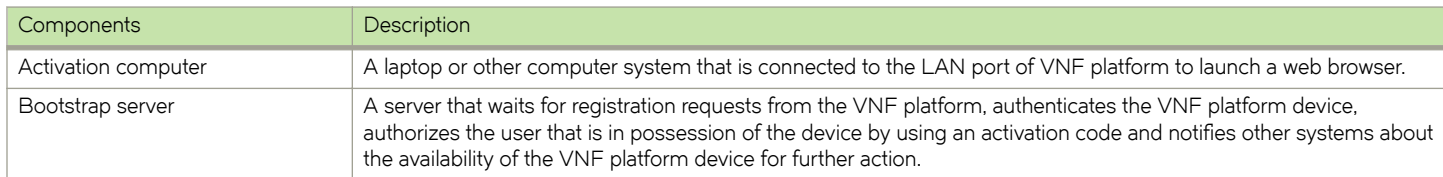

## **Terminology**

The following list describes some of the terms that are associated with Zero Touch Provisioning with a preconfigured bootstrap server address.

- Device authentication—SSL certificate validation by the bootstrap server or VNF platform.
- Activation code-Code required to activate VNF platform.
- Notification-Notification sent by VNF platform after the bootstrap configuration process is completed.
- Bootstrap status page—Portal on which you can verify the status of VNF platform. The status page is available only after the bootstrap server reboot is completed.

## <span id="page-11-0"></span>**Staging Zero Touch configuration on VNF platform**

This section describes the process of setting up the default VNF platform configuration, the configuration file details with an example, bootstrap server requirements and the way to access bootstrap status.

## **Setting up VNF platform for interactive bootstrap**

This section describes the process of setting up the default VNF platform configuration by a service provider before shipping it to an end customer. The configuration process enables VNF platform to connect to the appropriate bootstrap server when the end customer powers it on and connects it to the required network.

Create the default factory configuration by using the CLI terminal to apply the manufacturer specified configuration. To onboard a device for interactive bootstrap, perform the following steps.

- 1. Enter the following command to create the /config/zerotouch directory:
	- mkdir -p /config/zerotouch.
- 2. Enter the following command to copy the ztc-config.boot file:

cp config.boot /config/zerotouch/ztc-config.boot.

3. Get the serial number of the device to be configured in the ztc.cfg file by entering the following command:

sudo dmidecode -s system-serial-number.

- 4. Download the IDevID private key and certificate for the serial number by using a secure mechanism. This step is optional and is used for HTTPS bootstrap servers.
- 5. Enable the interactive bootstrap by creating the create ztc.cfg file with appropriate fields, including the bootstrap server URL and node.

## **Configuring the ztc.cfg file**

The  $ztc.cfq$  file is located in the /config/zerotouch/ztc.cfg directory. This file contains different fields that are used by the interactive bootstrap code. The file uses a simple *option=value* format. Lines that start with a hash # are ignored.

The following fields are mandatory:

- cert-Filename for the IDevID certificate.
- priv—Filename of IDevID private key.
- devid—Device serial number. Provide the number only if the IDevID certificate is not used. You must specify cert, priv or devid.
- def\_cfg-Location of the default factory configuration that is compared to the running configuration.
- url-URL of the bootstrap server base.

The following options are optional:

- capath—Certificate path for validating bootstrap server certificate.
- ca-Certificate chain of the bootstrap server.
- noverify—Option not to verify the authenticity of the bootstrap server.
- timeout—Option for the bootstrap server connection to time out in seconds (default is10 seconds).
- nodel—RESTCONF node. In the character string, %devid% is replaced with devid, which was previously specified. The default string is /restconf/data/ietf-zerotouch-bootstrap-server:devices/device=%devid%.
- $log$ -Name of the log file. The default file is /run/ztc.log.
- <span id="page-12-0"></span>• debug-Name of the debug file. The default file is  $/run/ztc$ .debug.
- httpd—http=1. This value is required for starting the web portal at port 8000.
- docroot-Directory name for the HTTP files. The default directory is /var/www/zerotouch.
- auth–File in which the HTTP server stores the activation or authorization code provided by the client. The default file is  $/run/$ ztc.cred.
- authmode-Authorization mode. The value of authmode must equal to devid.

### **Example of the ztc.cfg file**

This section provides an example of the ztc.cfg file. The following configuration attempts to connect to the bootstrap server at: http:// 12.194.168.65/restconf/data/ietf-zerotouch-bootstrap server:devices/device=1034150093, where 1034150093 is the password.

```
url=http://12.194.168.65/
node=/restconf/data/ietf-zerotouch-bootstrap-server:devices/device=%devid%
devid=1034150093
def_cfg=zerotouch/ztc-config.boot
httpd=1
authmode=devid
```
### **Bootstrap server requirements**

The following section describes the requirements for the bootstrap server. The server replies with a status code of 401 when wrong authentication is provided and a status code of 200 when correct authentication is provided. An example of a configuration file that is returned from the bootstrap server follows:

```
<?xml version='1.0' encoding='UTF-8'?>
<devices xmlns="urn:ietf:params:xml:ns:yang:ietf-zerotouch-bootstrap-server">
<device>
<configuration><config>
<interfaces xmlns="urn:vyatta.com:mgmt:vyatta-interfaces:1">
<dataplane xmlns="urn:vyatta.com:mgmt:vyatta-interfaces-dataplane:1">
   <tagnode xmlns="urn:vyatta.com:mgmt:vyatta-interfaces-dataplane:1">dp0p4s0</tagnode>
   <vif xmlns="urn:vyatta.com:mgmt:vyatta-interfaces-dataplane:1">
     <tagnode xmlns="urn:vyatta.com:mgmt:vyatta-interfaces-dataplane:1">2</tagnode>
     <address xmlns="urn:vyatta.com:mgmt:vyatta-interfaces-dataplane:1">177.168.250.12/24</address>
     <address xmlns="urn:vyatta.com:mgmt:vyatta-interfaces-dataplane:1">2001:1890:e040::15:250:a12/64</
address>
     <address xmlns="urn:vyatta.com:mgmt:vyatta-interfaces-dataplane:1">2001:1890:e040:15:250::a12/64</
address>
    <vlan xmlns="urn:vyatta.com:mgmt:vyatta-interfaces-dataplane:1">2</vlan>
 \langle/vif>
</dataplane>
</interfaces>
<protocols xmlns="urn:vyatta.com:mgmt:vyatta-protocols:1">
   <static xmlns="urn:vyatta.com:mgmt:vyatta-protocols-static:1">
     <route6 xmlns="urn:vyatta.com:mgmt:vyatta-protocols-static:1">
       <tagnode xmlns="urn:vyatta.com:mgmt:vyatta-protocols-static:1">::/0</tagnode>
       <next-hop xmlns="urn:vyatta.com:mgmt:vyatta-protocols-static:1">
         <tagnode xmlns="urn:vyatta.com:mgmt:vyatta-protocols-static:1">2001:1890:e040:15:250::a30</tagnode>
       </next-hop>
   \langle /route6>
   </static>
</protocols>
</config></configuration>
</device>
</devices>
```
### <span id="page-13-0"></span>**Accessing bootstrap status**

The Bootstrap client on Zero Touch Provisioning runs a web server at port 8000. If the LAN address is configured as 192.168.1.1, use the http://192.168.1.1:8000 URL on a browser from a laptop that is connected to the LAN port. To access the bootstrap status page, perform the following steps.

1. Launch a web application to access the VNF platform status page at http://192.168.0.1:8000/.

#### **NOTE**

The IP address may differ based on your configuration and the setup of the device.

2. Enter the VNF platform device ID or serial number as the username and the activation code as the password.

#### **FIGURE 1** Bootstrap status page

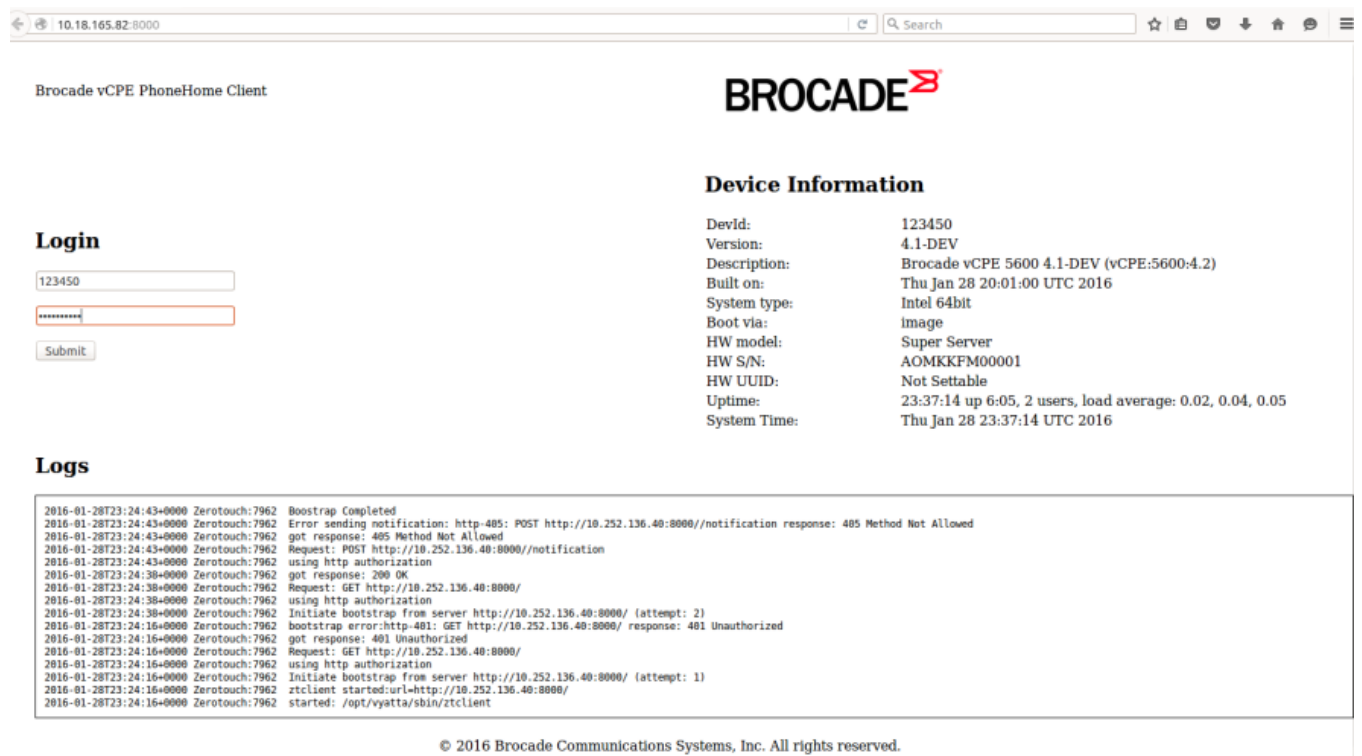

## **Configuring Zero Touch Provisioning at the branch**

To configure Zero Touch Provisioning at the branch, perform the following steps

- 1. Connect VNF platform with default factory configuration to a bootstrap server in your network.
- 2. Connect the WAN port to the LTE modem, to reach the bootstrap service.
- 3. Connect an activation computer to the LAN port.
- 4. Launch a web browser to access the VNF platform status page at http://192.168.0.1:8000/ .

#### **NOTE**

The IP address may differ based on your configuration and the setup of the device.

5. Enter the VNF platform device ID or serial number as the username and the activation code as the password.

#### **FIGURE 2** Bootstrap status page  $\leftarrow$  8 10.18.165.82:8000 e Q search  $\uparrow \qquad \uparrow \qquad \qquad \uparrow \qquad \uparrow \qquad \$ **BROCADE**<sup>2</sup> Brocade vCPE PhoneHome Client **Device Information** DevId: 123450 Login  $4.1-DEV$ Version: Description: Brocade vCPE 5600 4.1-DEV (vCPE:5600:4.2) 123450 Built on: Thu Jan 28 20:01:00 UTC 2016<br>Intel 64bit System type: Boot via: image HW model: Super Server Submit HW S/N: AOMKKFM00001 HW UUID: **Not Settable** 23:37:14 up 6:05, 2 users, load average: 0.02, 0.04, 0.05 Uptime: System Time: Thu Jan 28 23:37:14 UTC 2016 Logs 2016-01-28723:24:43+0000 Zerotouch:7962 Boostrap Completed<br>2016-01-28723:24:43+0000 Zerotouch:7962 Boostrap Completed<br>2016-01-28723:24:43+0000 Zerotouch:7962 Error sending notification: http://10.405: POST http://10.232.13

C 2016 Brocade Communications Systems, Inc. All rights reserved.

VNF platform receives the bootstrap configuration from the bootstrap server after the verification of the activation code; the configuration is stored and saved. Then VNF platform sends HTTP notification to the bootstrap server, and the bootstrap advertises its availability to other services.

# <span id="page-16-0"></span>**Call Home**

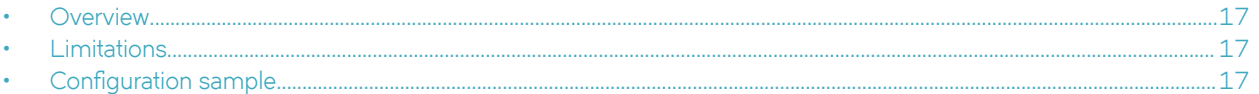

## **Overview**

The Call Home feature allows VNF platform to initiate a secure connection with configured remote management systems for additional configuration or register the presence of the system.

Call Home supports both the initial deployment of VNF platform and on-going management. During the Zero Touch procedure on VNF platform, the configuration is automatically fetched and may contain the Call Home server address and the set service netconf command. The system automatically initiates a secure connection with an NMS and is ready to be further provisioned and managed by that NMS.

## **Limitations**

The Brocade implementation of Call Home has specific limitations as discussed in this section.

The following list describes those limitations:

- The Call Home specification in the IETF draft supports both SSH and TLS transports. Currently, Brocade supports the SSH transport only. The SSH protocol is defined in the IETF draft *The Secure Shell (SSH) Transport Layer Protocol*, available at [https://tools.ietf.org/html/rfc4253.](https://tools.ietf.org/html/rfc4253)
- The Call Home specification in the IETF draft supports both NETCONF and RESTCONF as configuration servers. Currently, Brocade supports NETCONF configuration servers only. The NETCONF support for SSH is defined in the IETF draft *Using the NETCONF Protocol over Secure Shell (SSH)*, available at [https://tools.ietf.org/html/rfc6242.](https://tools.ietf.org/html/rfc6242)

For more information about Call Home, refer to the IETF draft *NETCONF Call Home and RESTCONF Call Home*, available at [https://](https://tools.ietf.org/html/draft-ietf-netconf-call-home-08) [tools.ietf.org/html/draft-ietf-netconf-call-home-08](https://tools.ietf.org/html/draft-ietf-netconf-call-home-08).

## **Configuration sample**

In a scenario where the Zero Touch procedure does not push the Call Home server address to the system, you can use the **service** netconf call-home netconf-client <host> port <port> command to initiate the Call Home service.

Assume that a VNF platform guest is connected to a NMS server. The NMS server has an IP address of 10.0.0.1.

To configure Call Home, perform the following steps.

#### **TABLE 2** Configuring Call Home

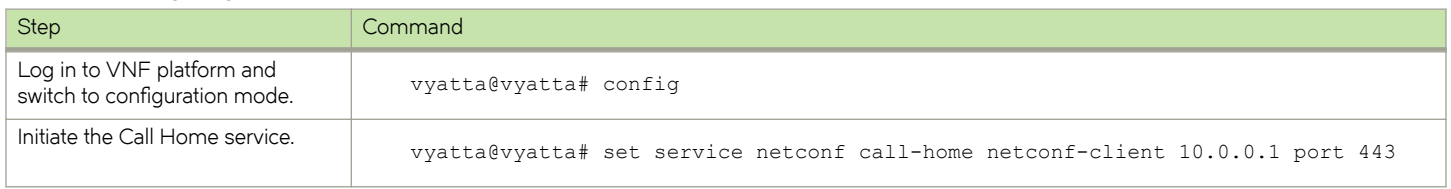

#### **TABLE 2** Configuring Call Home (continued)

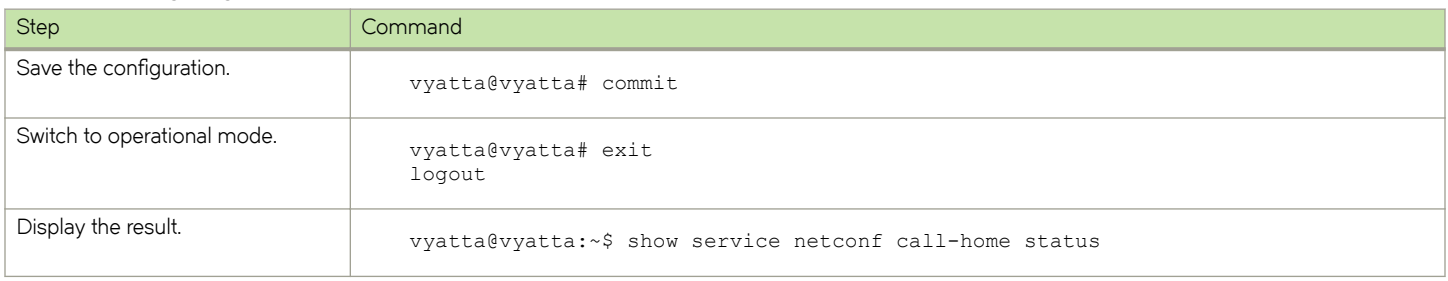

If you want to disable Call Home, you can use the **service netconf call-home netconf-client <host> disable** command.

# <span id="page-18-0"></span>**Automated Provisioning Commands**

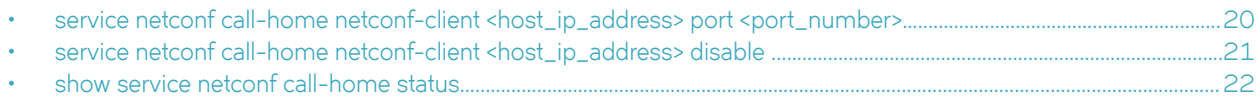

## <span id="page-19-0"></span>**service netconf call-home netconf-client** <host\_ip\_address> port <port\_number>

Enables the Call Home feature by specifying a NETCONF client and port.

### **Syntax**

**set service netconf call-home netconf-client** *host\_ip\_address* **port** *port\_number*

**delete service netconf call-home netconf-client** *host\_ip\_address* **port** *port\_number*

**show service netconf**

### **Command Default**

Call Home is disabled by default.

### **Parameters**

*host\_ip\_address*

The IPv4 or IPv6 address for a NETCONF client to which VNF platform connects for establishing Call Home.

*port\_number*

The number of a port in the NETCONF client. The number ranges from 1 through 65,535.

### **Modes**

Configuration mode.

### **Configuration Statement**

```
netconf {
      call-home {
             netconf-client host_ip_address {
            port port_number
 }
       }
}
```
### **Usage Guidelines**

Use this command to enable the Call Home feature by specifying a NETCONF client and port.

Use the **set** form of the command to enable the Call Home feature.

Use the **delete** form of the command to delete the Call Home port details.

Use the **show** form of the command to display the details for a Call Home configuration.

## <span id="page-20-0"></span>**service netconf call-home netconf-client <host\_ip\_address> disable**

Disables the Call Home client.

### **Syntax**

**set service netconf call-home netconf-client** *host\_ip\_address* **disable**

**show service netconf**

## **Command Default**

Call Home is disabled by default.

### **Parameters**

*host\_ip\_address*

The IPv4 or IPv6 address for a NETCONF client to which VNF platform connnects for establishing Call Home.

### **Modes**

Configuration mode.

### **Configuration Statement**

```
netconf {
       call-home {
            netconf-client host_ip_address {
             disable<br>}
 }
      }
}
```
### **Usage Guidelines**

Use this command to disable the NETCONF Call Home client.

Use the **set** form of the command disable the NETCONF Call Home client.

Use the **show** form of the command to display the details for a Call Home configuration.

## <span id="page-21-0"></span>**show service netconf call-home status**

Displays the status of the last Call-Home operation.

### **Syntax**

**show service netconf call-home status**

### **Modes**

Operational mode.

### **Usage Guidelines**

### **Command Output**

The **show service netconf call-home status** command displays the following information:

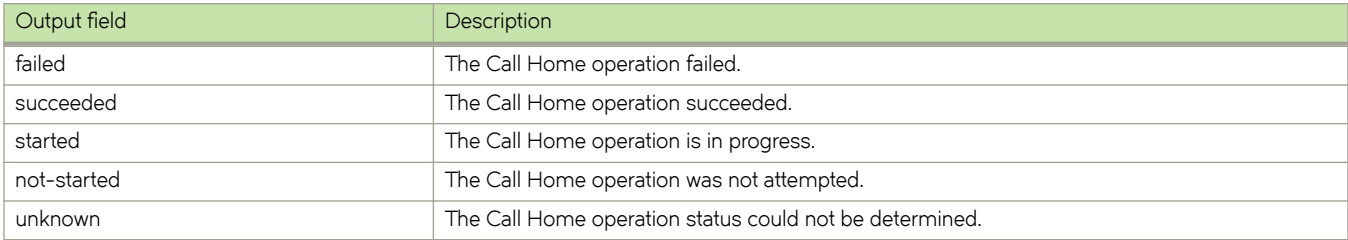

# <span id="page-22-0"></span>**Contacting Brocade Technical Support**

As a Brocade customer, you can contact Brocade Technical Support 24x7 online, by telephone, or by e-mail. Brocade OEM customers should contact their OEM/solution provider.

## **Brocade customers**

For product support information and the latest information on contacting the Technical Assistance Center, go to [www.brocade.com](https://www.brocade.com) and select **Support**.

If you have purchased Brocade product support directly from Brocade, use one of the following methods to contact the Brocade Technical Assistance Center 24x7.

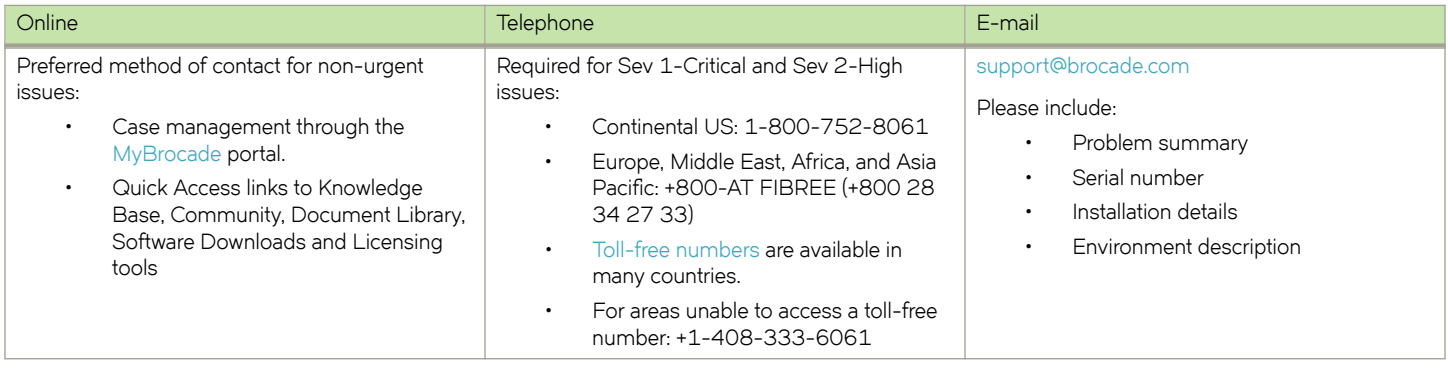

## **Brocade OEM customers**

If you have purchased Brocade product support from a Brocade OEM/solution provider, contact your OEM/solution provider for all of your product support needs.

- OEM/solution providers are trained and certified by Brocade to support Brocade® products.
- Brocade provides backline support for issues that cannot be resolved by the OEM/solution provider.
- Brocade Supplemental Support augments your existing OEM support contract, providing direct access to Brocade expertise. For more information, contact Brocade or your OEM.
- For questions regarding service levels and response times, contact your OEM/solution provider.